# **HydraBus An Open Source Platform**

Hydra

### **HydraBus/HydraFW GitHub**

- Hardware / Schematics on GitHub (format Eagle 6.x/7.x)
	- <https://github.com/hydrabus/hydrabus>
	- License CC-BY-NC
- Firmware HydraFW Wiki on GitHub
	- <https://github.com/hydrabus/hydrafw/wiki>
	- Apache License
		- External libraries use their own license

### **HydraFW**

- HydraFW is the embedded software/firmware for HydraBus hardware (support also hw extensions like HydraNFC/HydraFlash...)
- It is compatible with Bus Pirate commands: http://dangerousprototypes.com/docs/Bus Pirate me nu options quide#Bus interaction commands

#### **FW**=**F**irm**W**are

### **HydraBus & The IoT**

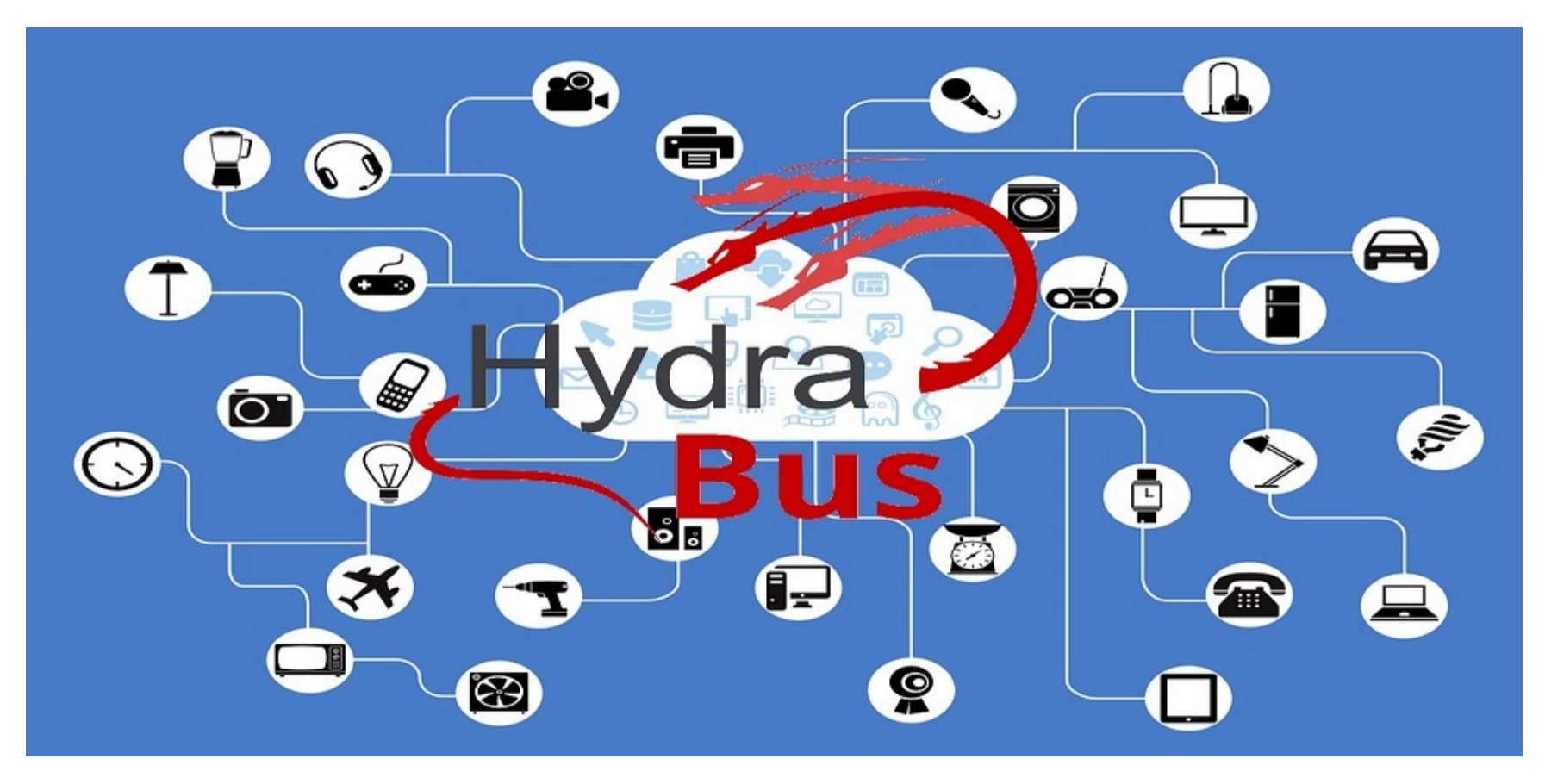

### **Communication with external world / IoT**

- Serial Port (USART/UART)
- I2C Bus: Slow Bus, sensors, memories...
- CAN/LIN Bus: Slow Bus, sensors (mainly automotive)
- SPI Bus: Fast Bus Wifi / BlueTooth / NFC...
- SD/SDIO (microSD, SDIO Bluetooth/Wifi...)
- USB Bus
- ADC & DAC (Analog <=> Digital)
- GPIO (Input/Output)
- Parallel Bus (Nand Flash)

### **What to do with an HydraBus ?**

- The HydraBus is 40x faster than a BusPirate or an Arduino Uno, which is very convenient in order to communicate with fast signals (Serial/Parallel...)
- MCU HydraBus: STM32F415@168MHz Cortex M4F 32bits, 44/IO (84MHz max), 1MB flash, 192KB SRAM, power consumption < 100mA (less than 2mA with low power mode)
- Use cases
	- "Speak" with electronic device/chipset
		- Sensors like Wifi module(ESP32), NFC, Nand Flash, EEPROM...
		- Arduino (SPI, UART ...)
	- "Spy" (MITM) electronic device (SPI/UART/CAN Bus...)
		- Spy Car(CAN), IoT gadgets...
	- "Analyze" signals (analog or digital) with the help of SUMP protocol and open source software like sigrok / PulseView
	- "Reverse engineering" electronic device (IoT ...)
		- Router(WRT54G JTAG, UART), Car, RFID(NFC...), Smart Lighting...

### **HydraFW main console commands**

- Commands OS (chibios): show system/memory/threads
- Commands sdcard (sd): mount/umount, erase, cd <dir>, pwd, ls [opt dir], test\_perf, cat <filename>, hd <filename>, rm <filename>, mkdir <filename>, script <filename>
- Commands: ADC/DAC, PWM, GPIO
- Bus Modes: SPI, I2C, UART, JTAG, 1-2&3 wire, CAN (HydraCAN), Flash (HydraFlash), NFC (HydraNFC)

### **HydraFW Bus Mode protocol Interaction**

- Protocol Interaction (similar commands for any protocol support)
	- **[** Start (for SPI, I2C means Enable Chip Select)
	- **]** Stop (for SPI, I2C means Disable Chip Select)
	- **:** Repeat (e.g. r:10)
	- **&** DELAY us (support optional repeat :)
	- **%** DELAY ms (support optional repeat :)
	- **123 0x12 0b110 "hello"** Write 8bits val/string (support optional repeat :)
	- **r** Read or **hd** HexDump (support optional repeat :)
	- During a blocking read or write which wait for data(for example Slave mode) you can abort the wait by pressing HydraBus **UBTN**, else you can also wait timeout which is about 10s.
	- Example: HexDump of an SPI EEPROM: **[ 0b11 0 hd:32 ]**

### **Use cases**

### **What is IoT ?**

● ...

- Device somehow connected to a smartphone or to the Internet
- Which can be an embedded GNU/Linux system or a proprietary firmware
- Which is a SoC or a microcontroller with peripherals or sensors

• Which basically is a bunch of chips communicating with each other

### **Bug hunting IoT**

- Primary target : Device firmware
	- Main source of vulnerabilities found there
- Not always accessible from the vendor website
	- Firmware update can be encrypted
- Hidden interfaces can be available
	- Serial console or debugging interfaces

### **Case 1**

- Home router
- Crack open the case
- Undoubtely the trickiest part in the process

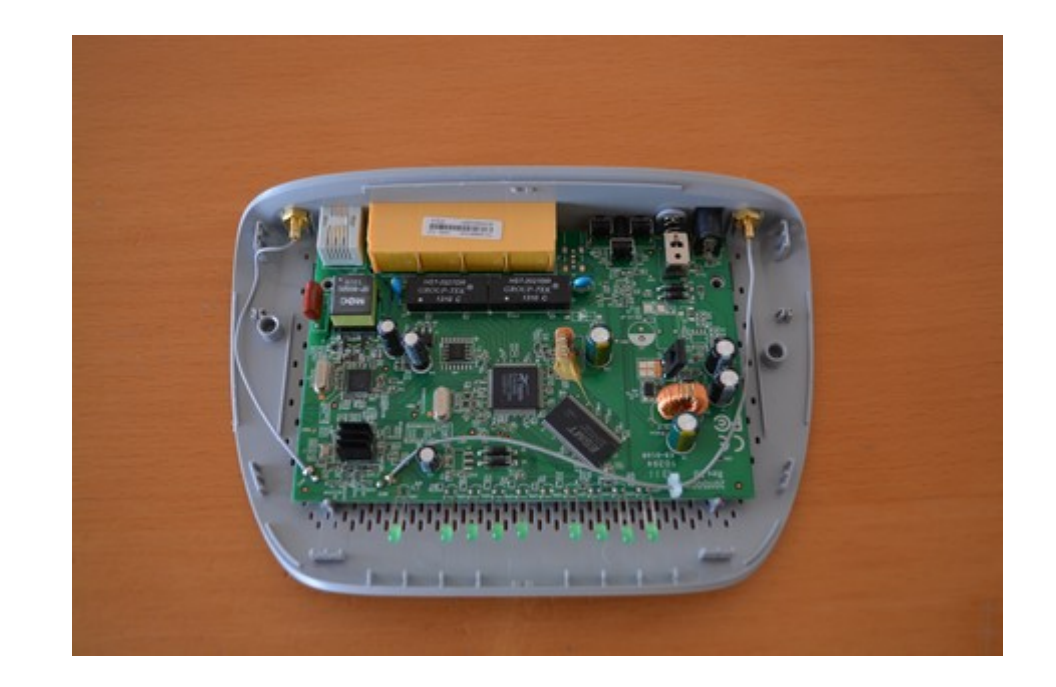

### **Components**

- List main components
	- Read their serial number, search for datasheets

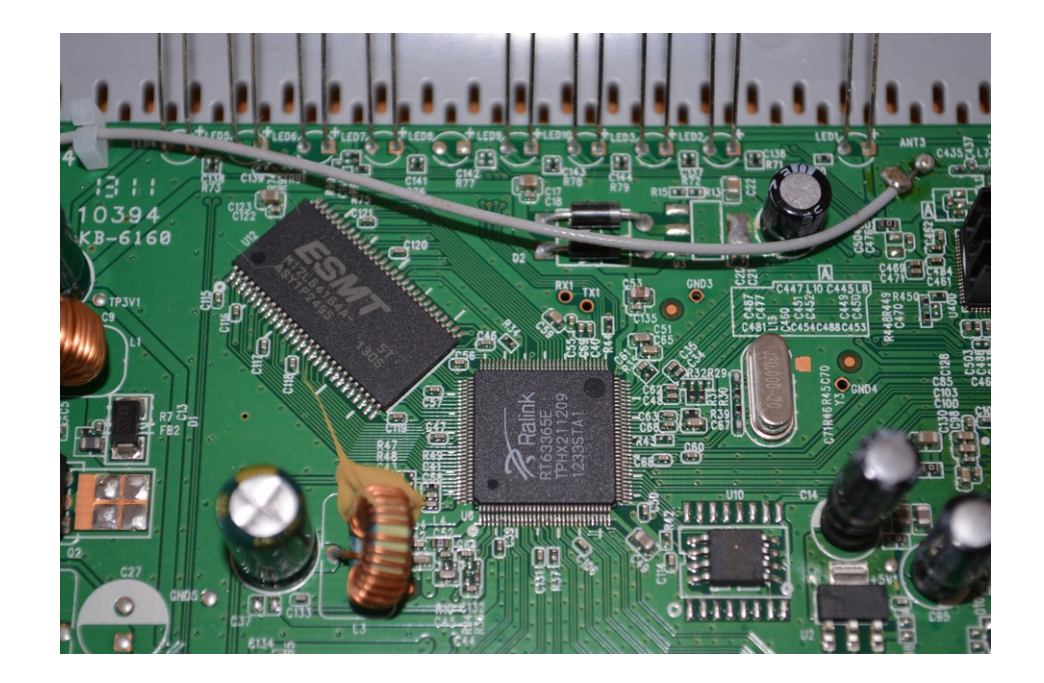

### **\$CHIP1**

- Serial number : RT63365e
- Search for serial number online
	- « ADSL2+ processor for residential gateways »
	- MIPS architecture
	- No flash memory
		- Firmware must be stored elsewhere
- Let's skip this for the moment

### **\$CHIP2**

- Serial number : 25q16bvsig
- Search for serial number online
	- SPI EEPROM
- Electrically-Erasable Programmable Read Only Memory
	- Memory array
	- Data is stored even if the chip is not powered
	- Used to store data
- Probable firmware location !

### **SPI**

- Serial Peripheral Interface
- Bus topology
- Four wires
	- SCLK (Clock)
	- MISO (Master In/Slave Out)
	- MOSI (Master Out/Slave In)
	- SS (Slave Select)

### **Connect EEPROM to Hydrabus**

- $\bullet$  From datasheet, get the chip pinout
- From Hydrabus CLI, get the SPI pins
	- *show pins*
- Wire everything together
	- Either wires, hooks or clip

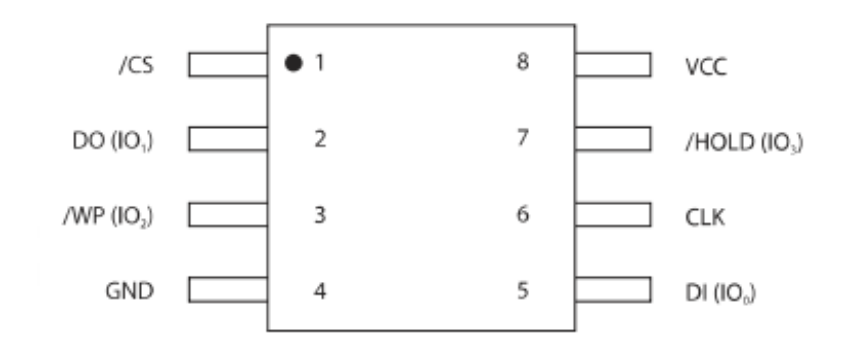

### **Send EEPROM commands**

- Read datasheet, and send correct read command.
- Display hex dump of content

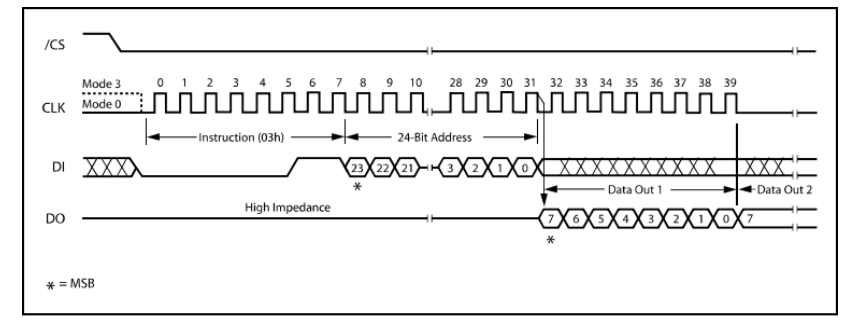

Figure 8. Read Data Instruction Sequence Diagram

```
> spi 
Device: SPI1
GPIO resistor: floating
Mode: master
Frequency: 320khz (650khz, 1.31mhz, 2.62mhz, 5.25mhz, 10.50mhz, 21mhz, 42mhz)
Polarity: 0
Phase: 0
Bit order: MSB first
spi1> [ 0x03 0x00:3 hd:16 ]
/CS ENABLED
WRITE: 0x03 0x00 0x00 0x00 
00 00 08 25 00 00 10 25 00 00 18 25 00 00 20 25 \frac{1}{2} ... \frac{2}{3}... \frac{2}{3}... \frac{2}{3}/CS DISABLED
spi1>
```
### **Dump the whole image**

- Reading bytes is fine to prove that everything is working
- Now, create a script that dumps the whole EEPROM in a file

```
import serial
import struct
ser = serial.Serial('/dev/hydrabus', 115200)
for i in xrange(20):
     ser.write("\x00")
if "BBIO1" not in ser.read(5):
     print "Could not get into bbIO mode"
     Quit()
ser.write('\x01') 
if "SPI1" not in ser.read(4):
     print "Cannot set SPI mode"
     quit()
addr = 0buff=''
print "Reading data"
while (addr < 4096*size):
     ser.write('\x04\x00\x04\x10\x00')
     ser.write('\x03')
    ser.write(struct.pack('>L', addr)[1:])
     ser.read(1)
    buff += ser. read (4096)
     addr+=4096
print ""
end = time.time()out = open('/tmp/image,bin','w')out.write(buff)
out.close()
```
### **Result**

```
$ strings image.bin
[\ldots]ATHE
           print help
ATBA
x change baudrate. 1:38.4k, 2:19.2k, 3:9.6k 4:57.6k 
5:115.2k
ATEN<br>x, (y)
          set BootExtension Debug Flag (y=password)
ATSE
           show the seed of password generator
ATTI<br>(h,m,s)
          change system time to hour:min:sec or show current time
ATDA<br>(y,m,d)change system date to year/month/day or show current
date
ATDS
           dump RAS stack
ATDT
           dump Boot Module Common Area
ATDU
x,y dump memory contents from address x for length y
[...]
```
### **Signal analysis**

- Some unused headers are visible, but we don't know what they are used for
	- Labelled RX1 / TX1
- Use the logic analyzer function

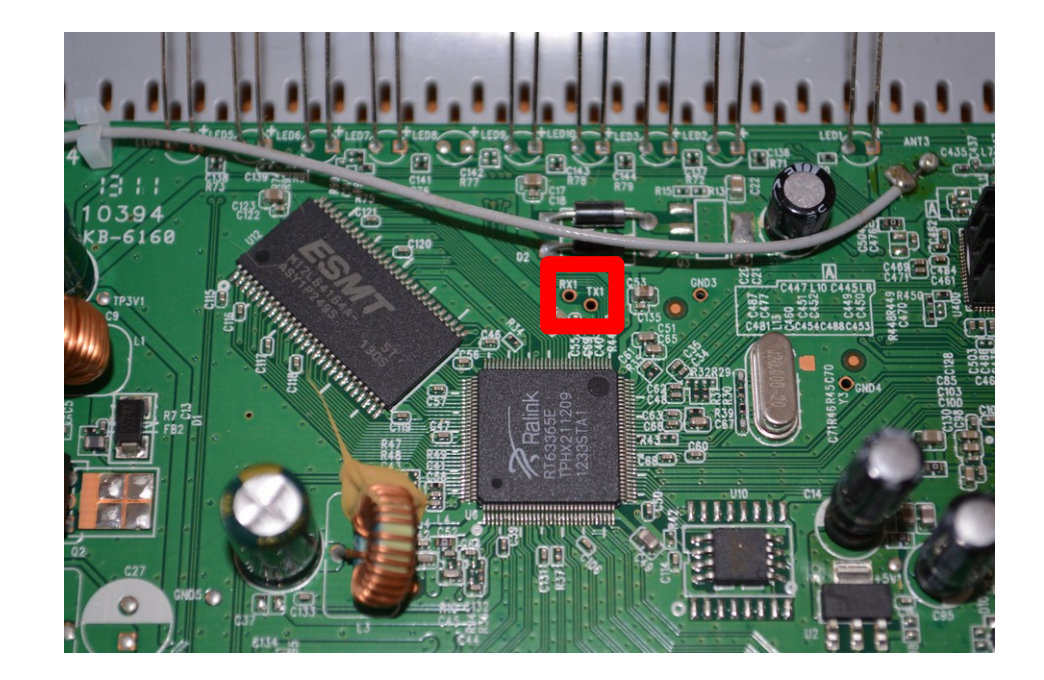

### **Logic analyzer**

- Analyses digital signals
	- Only logic states
- Usually coupled with a PC software
	- Decodes logic signals to values
- Captures *n* samples
	- Capture start can be triggered

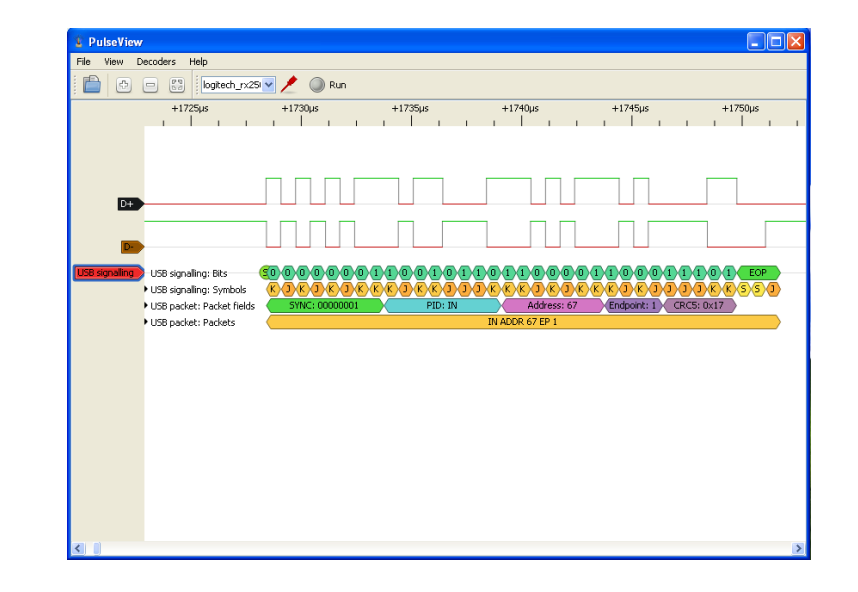

### **Signal analysis**

- Connect those headers to Hydrabus
- Open Pulseview, setup the capture
- Search through the available decoders to find a match
	- Requires experience / tests to recognize the protocols

### **UART Bridge**

- Hydrabus can act as a USB / UART bridge
	- In UART mode, use the bridge command
- Serial console is now available on the router

### **Result**

Bootbase Version: VTC SPI1.22 | 2012/4/12 16:30:00  $RAM: Size = 8192$  Kbytes Found SPI Flash 2MiB Winbond W25016 at 0xbfc00000 SPI Flash Ouad Enable Turn off Ouad Mode RAS Version: 3.0.0 Build 120524 Rel.05221 System ID: \$2.12.58.23(G04.BZ.4)3.20.17.0| 2012/05/18 20120518 V003 | 2012/05/18 Press any key to enter debug mode within 3 seconds. . . . . . Enter Debug Mode **ATHE** ======= Debug Command Listing ======= **AT** just answer OK **ATHE** print help **ATBAx** change baudrate. 1:38.4k, 2:19.2k, 3:9.6k 4:57.6k 5:115.2k  $ATENX$ ,  $(y)$ set BootExtension Debug Flag (y=password) **ATSE** show the seed of password generator  $ATTI(h,m,s)$ change system time to hour: min: sec or show current time  $ATDA(y,m,d)$ change system date to year/month/day or show current date **ATDS** dump RAS stack **ATDT** dump Boot Module Common Area ATDUx, y dump memory contents from address x for length y **ATRBx** display the 8-bit value of address x **ATRWX** display the 16-bit value of address x display the 32-bit value of address x **ATRL x**  $ATGO(x)$ run program at addr x or boot router **ATGR** boot router **ATGT** run Hardware Test Program  $ATRTw, x, y( , z)$  RAM test level w, from address x to y (z iterations) **ATSH** dump manufacturer related data in ROM download from address x for length y to PC via XMODEM ATDO<sub>x</sub>, y download router configuration to PC via XMODEM **ATTD** upload router firmware to flash ROM **ATUR** 

### **RHME2 Challenge**

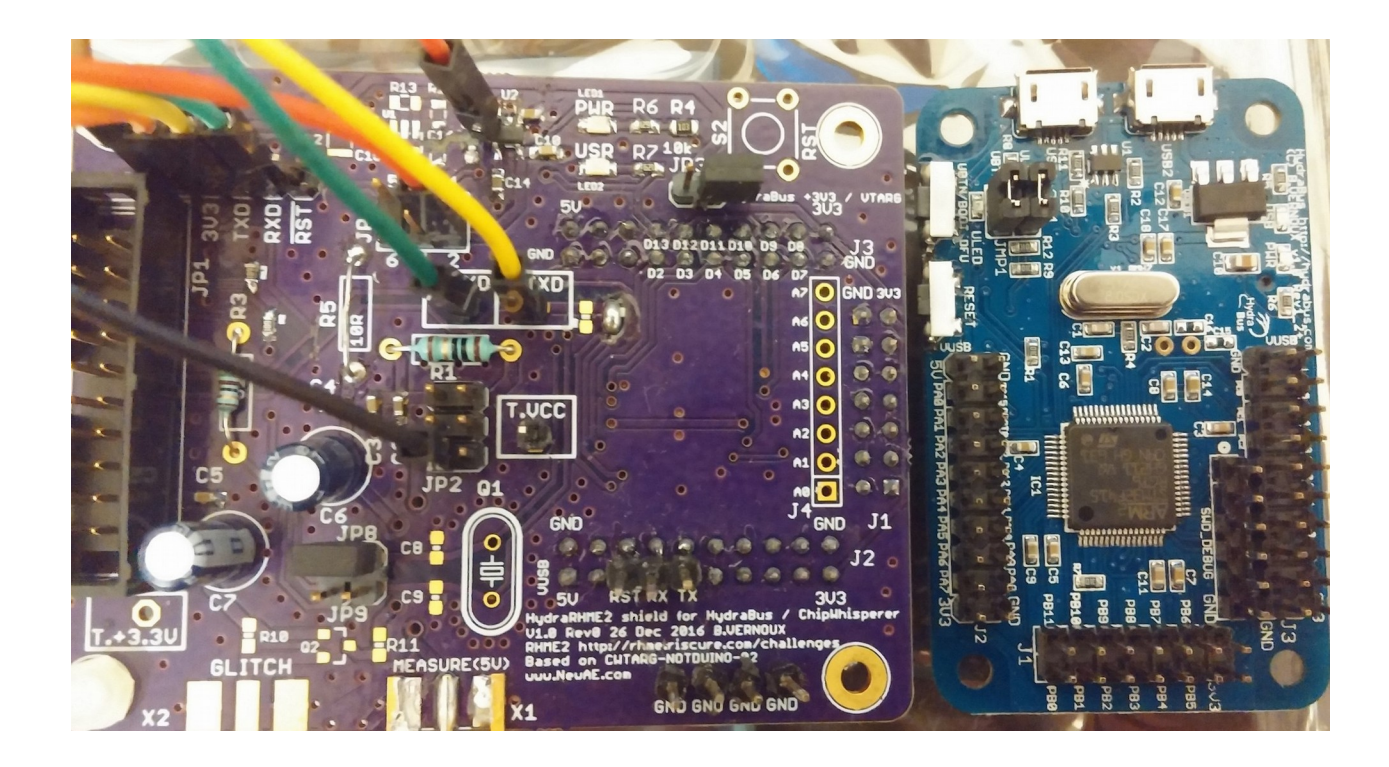

### **RHME2 - Whac The Mole**

- Whac The Mole Challenge
	- [https://github.com/hydrabus/rhme-2016/blob/master/Other/Whac](https://github.com/hydrabus/rhme-2016/blob/master/Other/WhackTheMole.md) [kTheMole.md](https://github.com/hydrabus/rhme-2016/blob/master/Other/WhackTheMole.md)

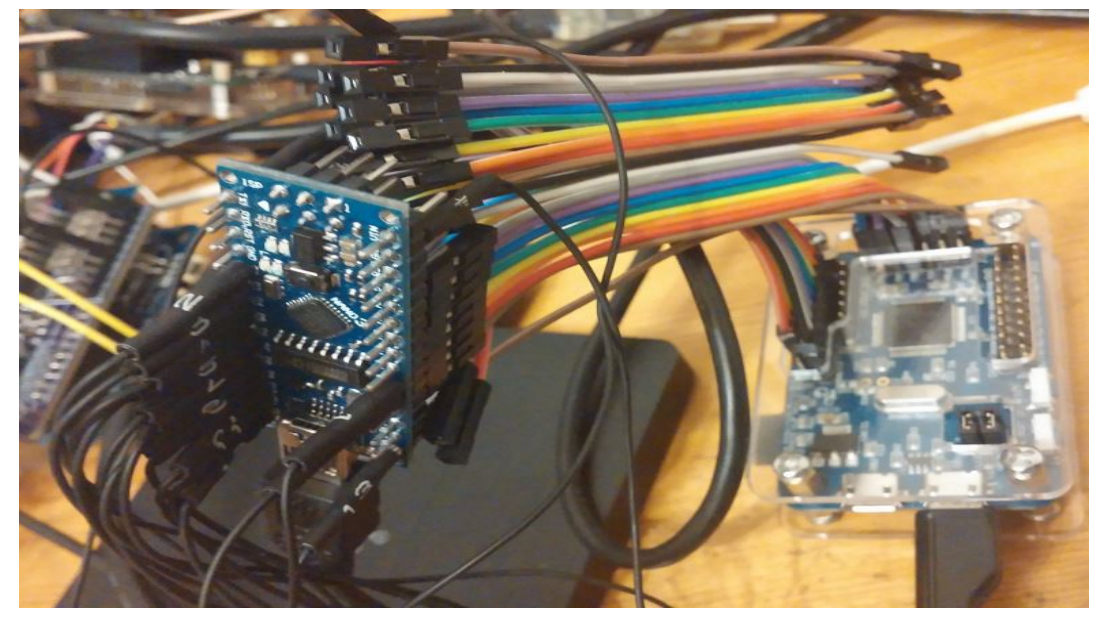

### **RHME2 - Whac The Mole**

#### • Whac The Mole Challenge with Logic Analyzer

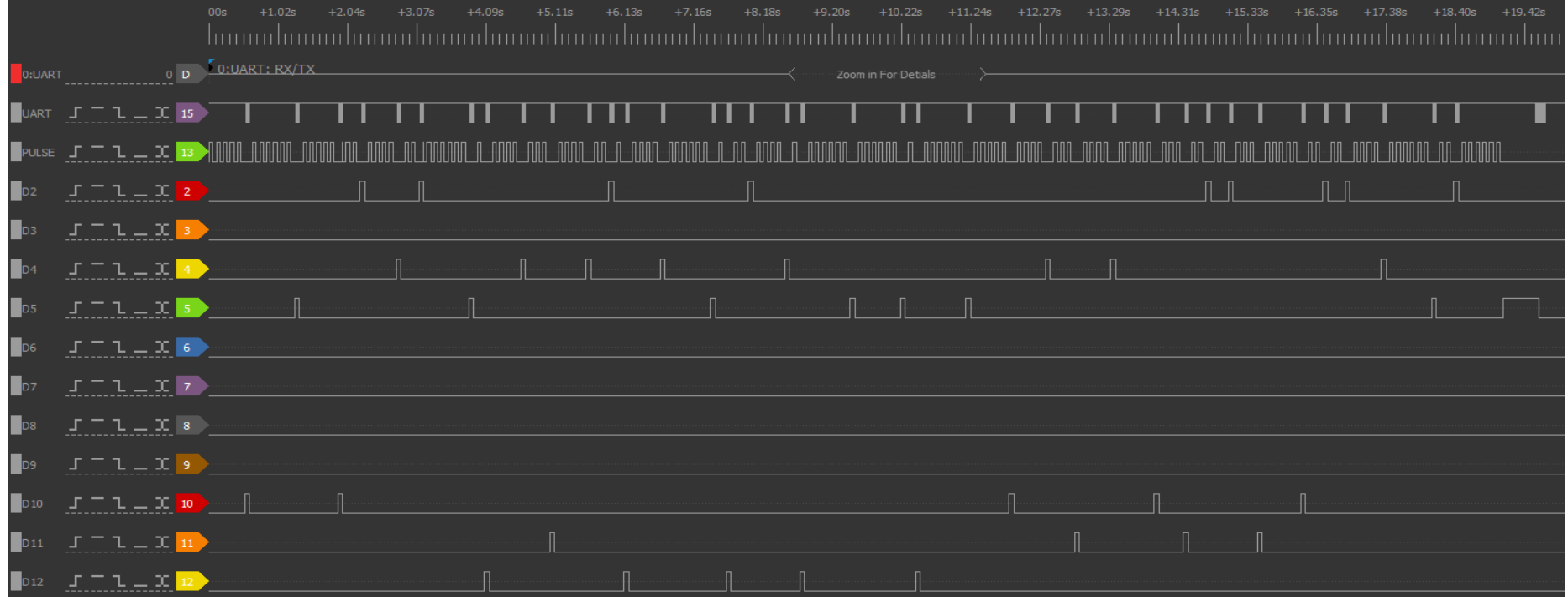

### **RHME2 - Secret Sauce**

- Secret Sauce Challenge
	- This challenge ask for a password so the idea was to recover it using a timing attack with the help of **HydraBus**
	- [https://github.com/hydrabus/rhme-2016/blob/maste](https://github.com/hydrabus/rhme-2016/blob/master/Other/SecretSauce.md) [r/Other/SecretSauce.md](https://github.com/hydrabus/rhme-2016/blob/master/Other/SecretSauce.md)

### **RHME2 - Fiasco (Fault Injection)**

- This challenge ask for a password and the idea is to do a VCC Glitch on the Arduino board in order to skip/jump over the check and display the flag
	- Results with HydraBus + Custom Board with MOSFET
	- Please write your password: gpio glitch trigger PB0 pin PC15 length 100 offsets 191200 Good try, cheater!^M Chip locked^M
	- Please write your password: gpio glitch trigger PB0 pin PC15 length 100 offsets 191300 Chip unlocked^M Your flag is: 02ab16ab3729fb2c2ec313e4669d319e
	- [https://github.com/hydrabus/rhme-2016/blob/master/FaultInjecti](https://github.com/hydrabus/rhme-2016/blob/master/FaultInjection/Fiasco.md) [on/Fiasco.md](https://github.com/hydrabus/rhme-2016/blob/master/FaultInjection/Fiasco.md)

### **Case 2**

- Unspecified board, sorry
- Uses CC2530 microcontroller
- Debug port available
	- Uses custom debugging protocol
	- No ccDebugger at hand at that time

### **Protocol details**

- Application note found on TI website
- Simple two wire protocol
	- Clock / Data
	- Master drives the clock
	- Data channel is bidirectional

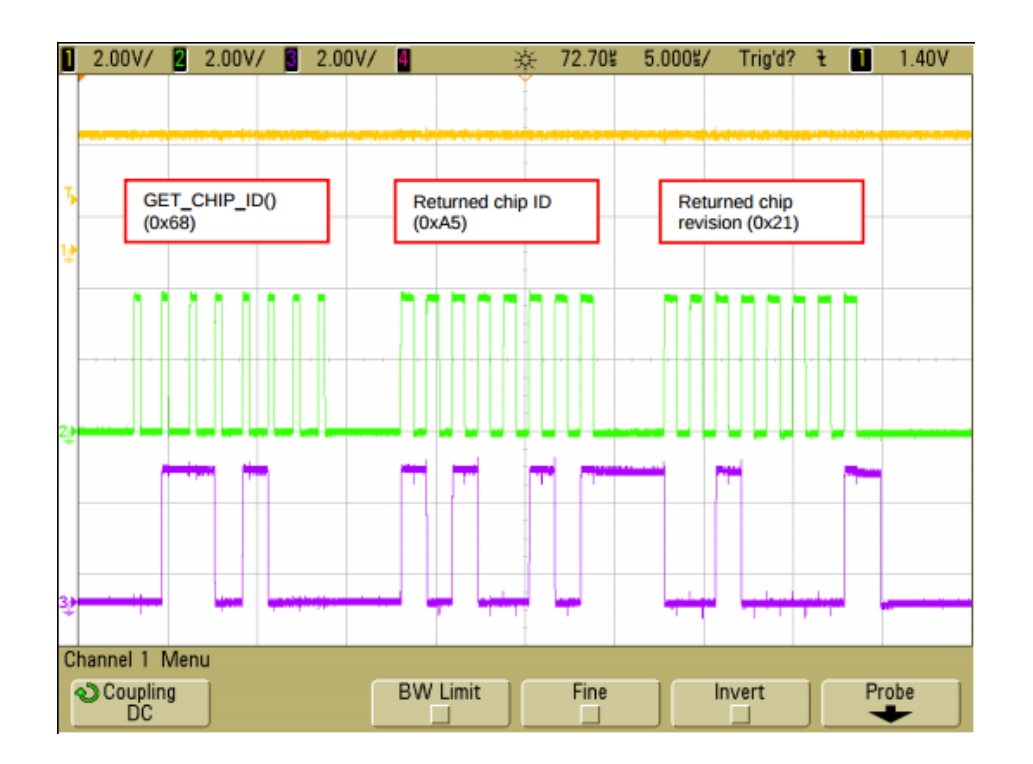

http://www.ti.com/lit/an/swra410/swra410.pdf

### **Dumping**

• Using 2-wire mode, able to communicate with the chip and dump its flash memory

### **Result**

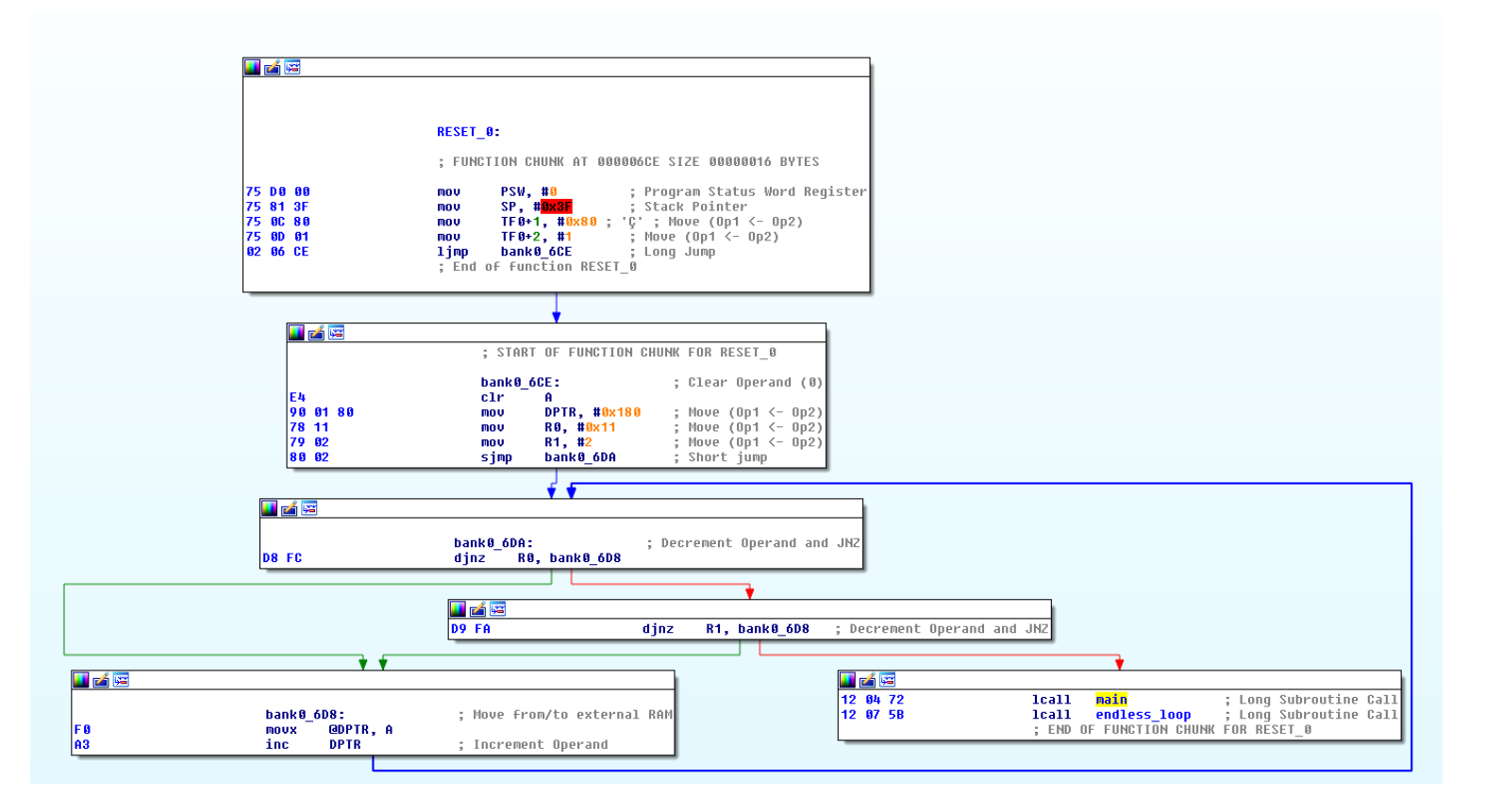

## **Shields**

### **HydraNFC**

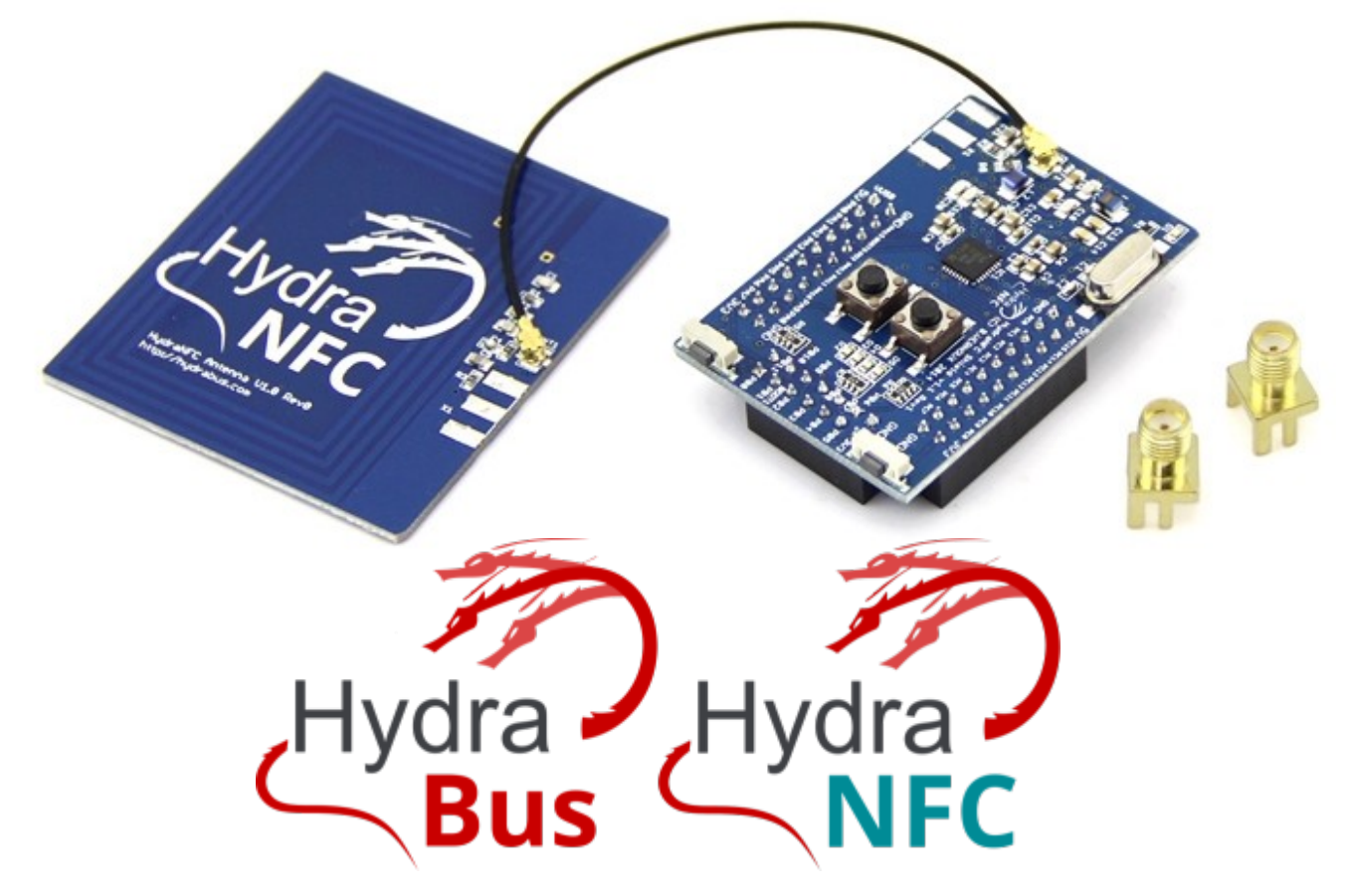

### **HydraBus+HydraNFC Firmware**

- Actual Firmware features (HydraFW):
	- Read UID NFC Vicinity/ISO15693 and Mifare
	- Read Data on Mifare UL
	- Emulation ISO14443A/Mifare UL/Classic (Alpha)
	- Sniffer ISO14443A with unique hard real-time infinite trace mode (requires FTDI external hw & PC with hydratool sw)
	- Autonomous sniffer ISO14443A (Mifare ...) include data from TAG & READER (data saved in microSD)
	- HydraFW HydraNFC online guide see:
		- <https://github.com/hydrabus/hydrafw/wiki/HydraFW-HYDRANFC-guide>

### **Sniffer real-time infinite trace mode**

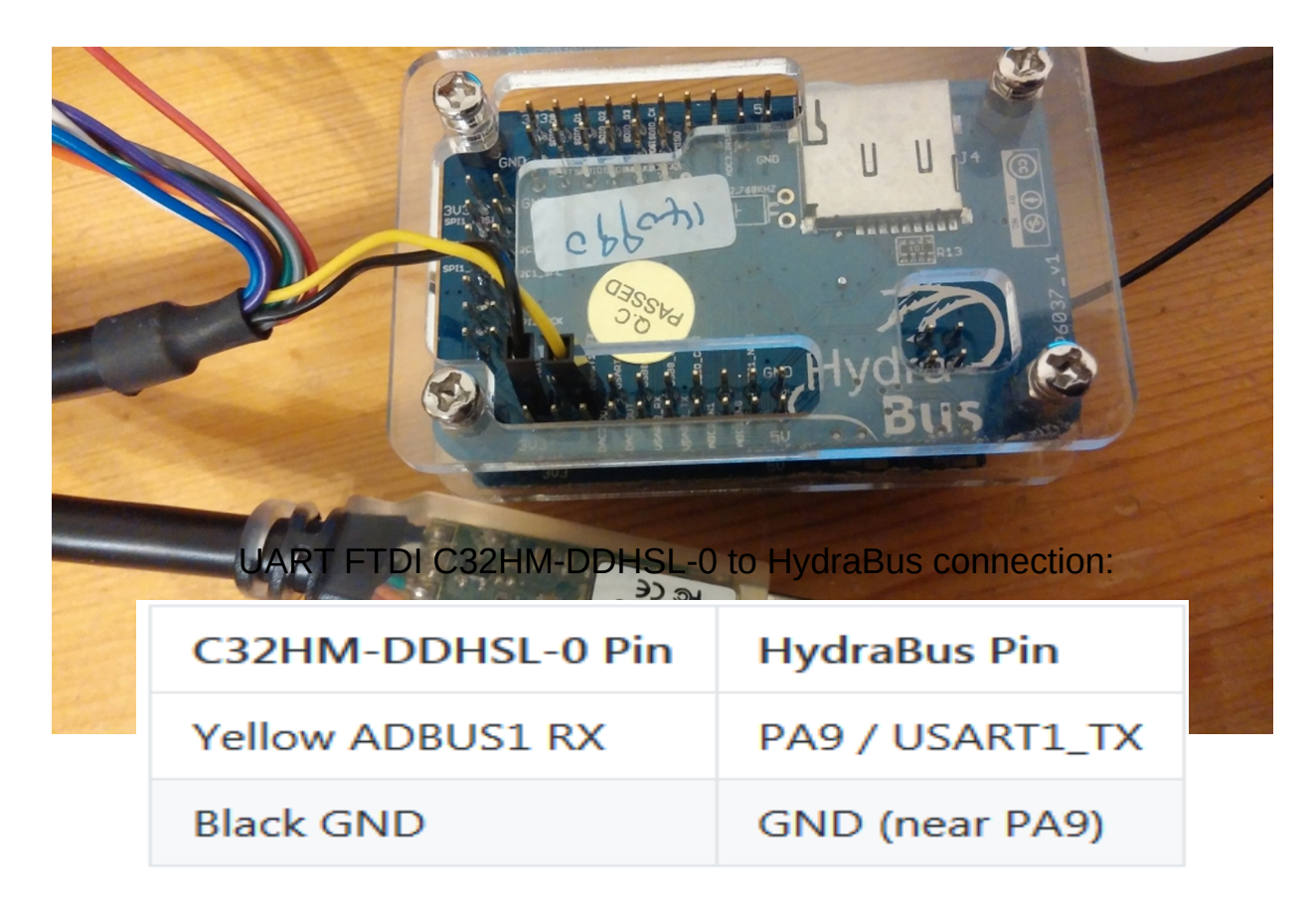

### **Sniffer PC GUI (Qt5)**

• HydraTool v0.3.1.0 (Windows/Linux)

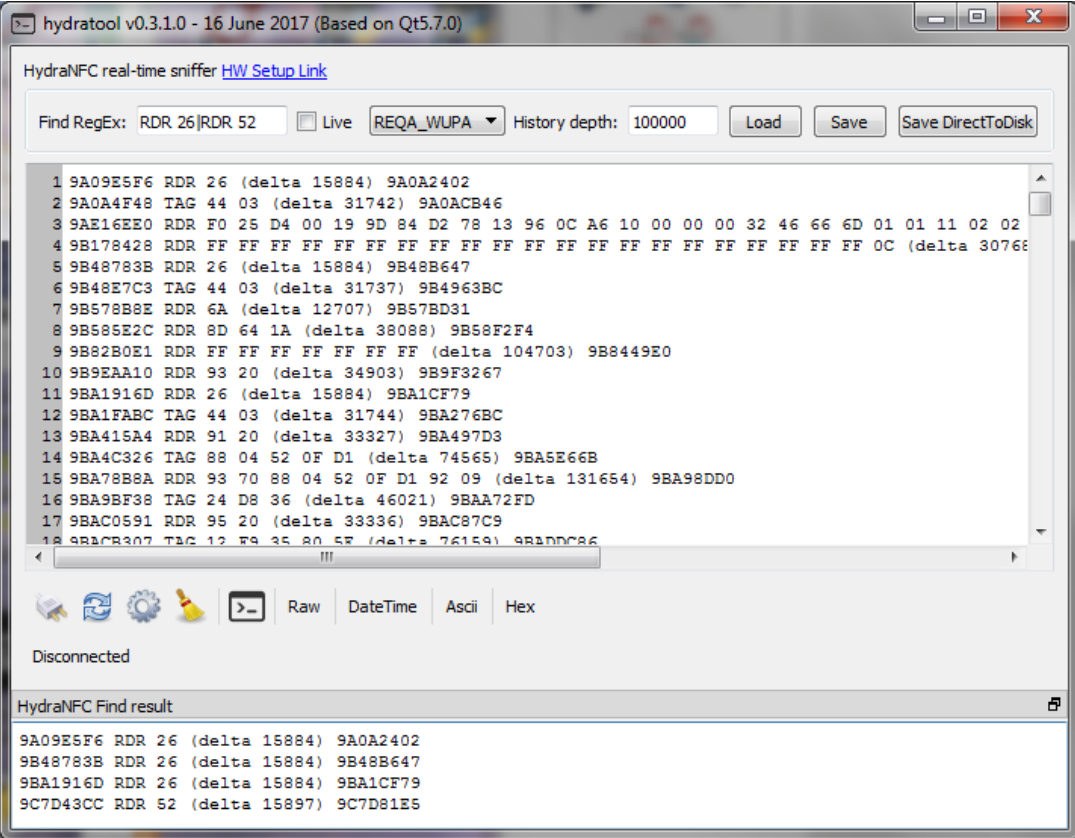

### **HydraFlash**

- Designed to dump Flash NAND chips
	- Found in more and more devices
- No hardware support from the MCU
	- Uses GPIO in bitbang mode

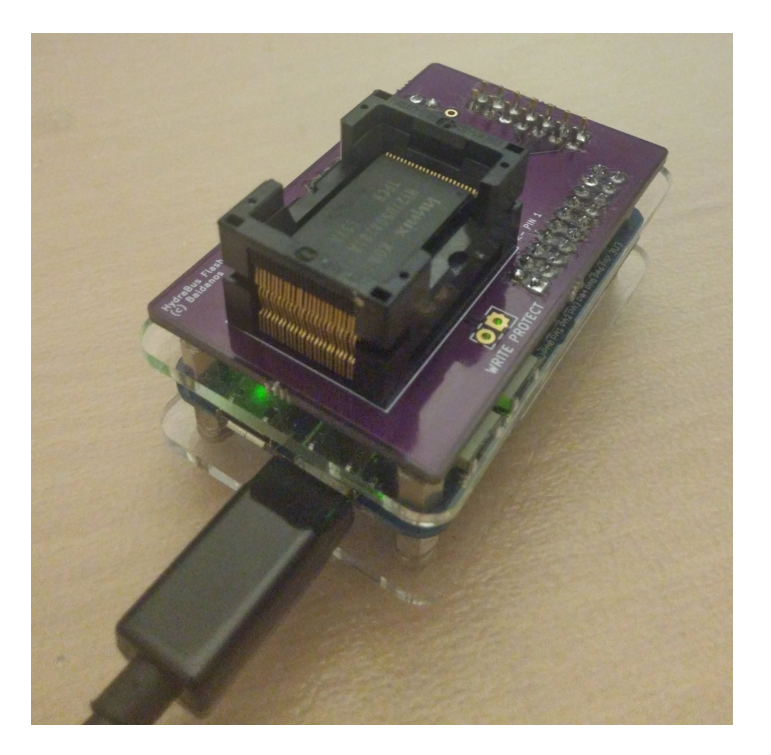

### **HydraFlash**

- Uses a fork of DumpFlash to handle commands
	- Some manufacturers use different commands
	- Already manages OOB
- Decent reading and writing speeds
	- ~200KB/s on test chip

```
$ python2 DumpFlash.py -d /dev/hydrabus -i
Into BBIO mode
Switching to flash mode
Setting chip enable
Full ID: AD73AD73AD73<br>ID Length: 6
ID Length:<br>Name:
Name: NAND 16MiB 3,3V 8-bit<br>ID: 0x73
                  0x73<br>0x200
Page size: 0x20<br>00B size: 0x10
OOB size: 0x10<br>Page count: 0x8000
Page count: 0x80<br>Size: 0x10
Size: 0x10
Erase size: 0x4000
Block count: 1024<br>Options: 0
Options:
Address cycle: 3
Bits per Cell: 4
Manufacturer: Hynix
```
### **HydraFlash – Fun facts**

- Got some flash chips from eBay
- Branded as new
- Unfortunately, no juicy information :(

```
$strings /tmp/dump
[\ldots]Media is write-protected!
FCU failed on ECC/CRC error!
FCU general error!
FCU%s timed out!
Burst
'Copyright (c) 1996-2004 Express Logic Inc. 
* FileX LX4180/Green Hills Version G3.1a.3.1a *
/home/sandbox/sde/lib/c/time/offtime.c
/home/sandbox/sde/lib/c/time/tzfile.h
### Battery_Check : byPowerOnLevelAfterDummy = %
Battery Check : NiMH Battery
Battery_Check : BEFORE LENS MOVE
Battery_Check : sBattery.byLevel 
< BAT_NO_MOVE_LENS_LEVEL
[...]
```
### **HydraLINCAN**

- Designed to handle CAN and LIN buses communication
	- Mostly found in automotive
- Made by smillier
- Already tested on my car
	- Still alive ;-)

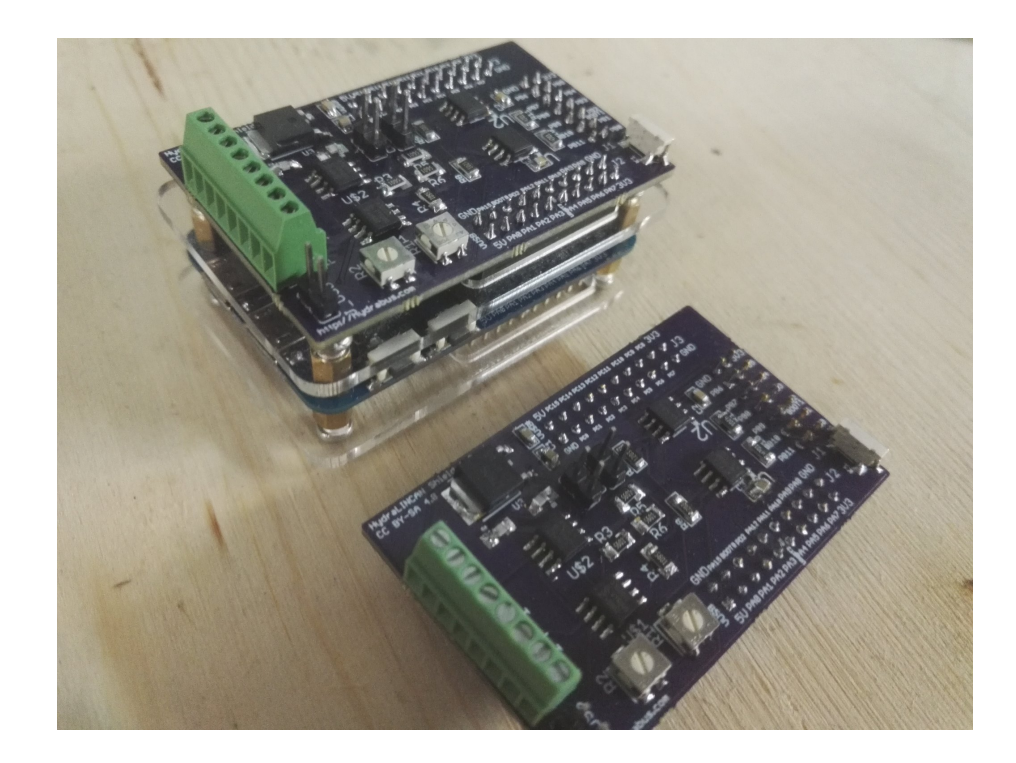

### **HydraLINCAN**

- CLI and BBIO already implemented and working
- SLCAN implementation is underway
	- Able to use all utilities provided by can-utils

### **Alternative firmwares**

- Micropython
	- Python 3.x for microcontrollers
	- Official support
	- http://micropython.org
- BlackMagic
	- JTAG/SWD probe / GDB server
	- Official support
	- https://github.com/blacksphere/blackmagic

### **Project status**

- Lots of added features last year
	- Frequency measurement
	- Hexdump mode
	- 1-wire mode
	- AVR programming
	- NAND Flash support
	- Hex escapes
	- ...

### **Project status – cont.**

- Project is getting close to 1.0
	- Will be the first stable version
	- Some modes need to be added to provide full set of features
		- I2c slave mode
		- Data sniffers
			- I2c
			- [1,2,3]-wire

### **Hydrabus Workshop**

- Tomorrow afternoon, open to all
- Many different activities
	- HydraFW hackathon
		- Hydrabus kits offered for first 2 merged PRs made during RMLL
	- Test Hydrabus on practice targets
	- Learn signal analysis
	- Get yours !

### **Conclusions**

- Hydrabus will not replace dedicated tools
- However, nice all-in-one device that can be used for hackers and makers for quick prototyping and development
- Still requires some technical background to be used efficiently

# **Thank you !**

### **Shameless promotion**

- Blackalps
	- Security conference
	- Yverdon, Switzerland
	- November 2017
	- CFP open until 31.07.2017

# **http://www.blackalps.ch**